# **Exploring Order of Operations <b>For the Teacher**

### *Objectives:*

Using the **ORDER OF OPERATIONS** aplet, the student will simplify expressions using the order of operations.

## *Functionality:*

When the student presses **START** , the **ORDER OF OPERATIONS NOTE** will be displayed.

**VIEWS** allows the student to select a new problem, enter the answer to the problem, see the steps involved in solving the problem, or to view the problem again.

**New Problem** will display a problem for the student to solve. The problems will be randomly generated.

**Guess** prompts the student to enter the answer.

Information concerning the answer will be displayed in a message box. **EXCELLENT!** appears when the student is correct. If the answer is incorrect, the message box will display **TOO LOW TRY AGAIN** or **TOO HIGH TRY AGAIN**.

**Show Steps** will show the steps involved in solving this problem. Press any key to see the next step.

**See Problem** will display the problem again if needed.

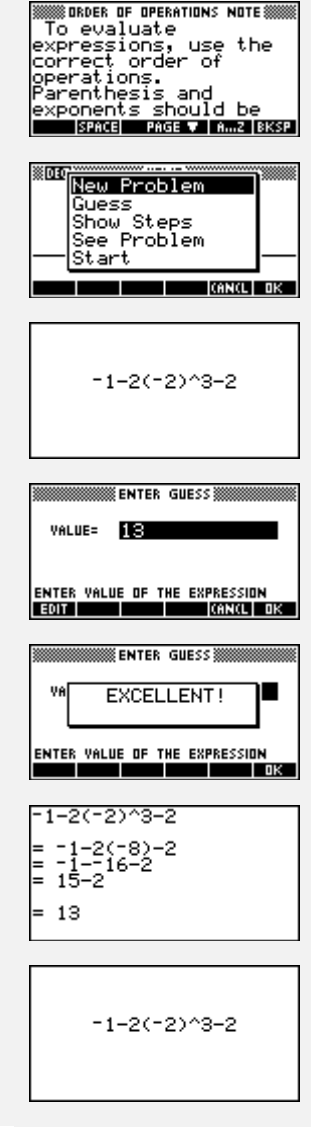

### *Additional Exploration:*

From the **HOME** screen, evaluate the following expression given A=-1, B=2, C=- 2, D=3, and E=-5. (Highlight the expression and **SHOW** to see algebraic form.) ※03G3<br>-1▶A 87 BB 87 BM <u>A<sup>C</sup>-B-(C-D)</u> 2DB BOC\*B\*(C-D)ZE  $2504$ **STON**  $STDF$ **COPY ISHOW** l ok l

Programs associated with this aplet: .OO.NP, .OO.G, .OO.S, .OO.SEE, .OO.SV